# **Stanowisko Nr 6 – Temperatura**

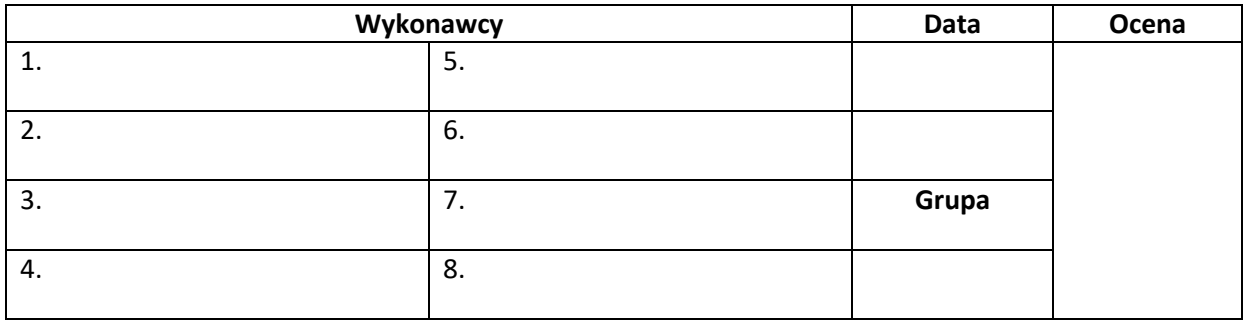

### ● **Wyposażenie stanowiska:**

- jednostka centralna DOMUS,
- klasyczne wyłączniki (3 szt.),
- 2x czujnik temperatury,
- 2x wentylatory,
- 2x elektrozawory C.O.,

- panel dotykowy AURUS OLED (4 zakładki, 8 pól dotykowych, buzzer, wyświetlacz, czujnik temperatury, odbiornik IR),

- moduł silników DC 12 V,
- moduł ściemniacza.

# ● **Adresacja:**

# **1. Połączenie komputera z jednostką centralną:**

- w aplikacji Prosoft wybrać *Komunikacja* -> *Wyślij* -> *Połączenie przez Ethernet* -> adres jednostki centralnej: 192.168.0.100 -> *Połącz.* 

#### **2. Dodanie i adresacja dodatkowych modułów:**

- panel AURUS: adres 20
- moduł silników DC 12 V TDS13525: adres 3
- moduł wyjść ściemnianych TDS13608: adres 4

#### **3. Wysyłka programu do jednostki centralnej:**

- w aplikacji Prosoft wybrać *Komunikacja* -> *Wyślij* -> *Transmit*

# ● **Wizualizacja:**

- **1.** Pobrać darmową aplikację Teletask na swój telefon.
- **2.** W aplikacji PROSOFT przejść do zakładki GUISOFT. Wybrać *Nowe GUI* -> TDS15*101:iSGUI (for Smart Phone)* -> *Create GUI based on rooms and Icons*.
- **3.** Po utworzeniu wizualizacji wysłać projekt z Prosoftu na jednostkę centralną.
- **4.** Na telefonie należy połączyć się z lokalną siecią Wi-Fi *Stan2\_Sensory*.
- **5.** Uruchomić aplikację Teletask -> *Lokalnie* -> podać adres IP jednostki -> *Zapisz*.
- *6.* Po zmianie GUI, należy w aplikacji wybrać *Rozłącz*, przejść do *Ustawień* (trybik) i wybrać *Załaduj ponownie dane GUI*.

### ● **Skala ocen:**

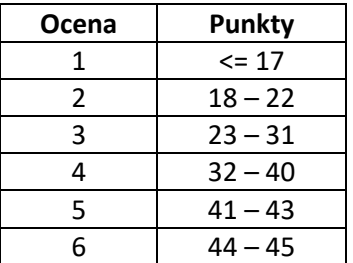

### ● **Zadania:**

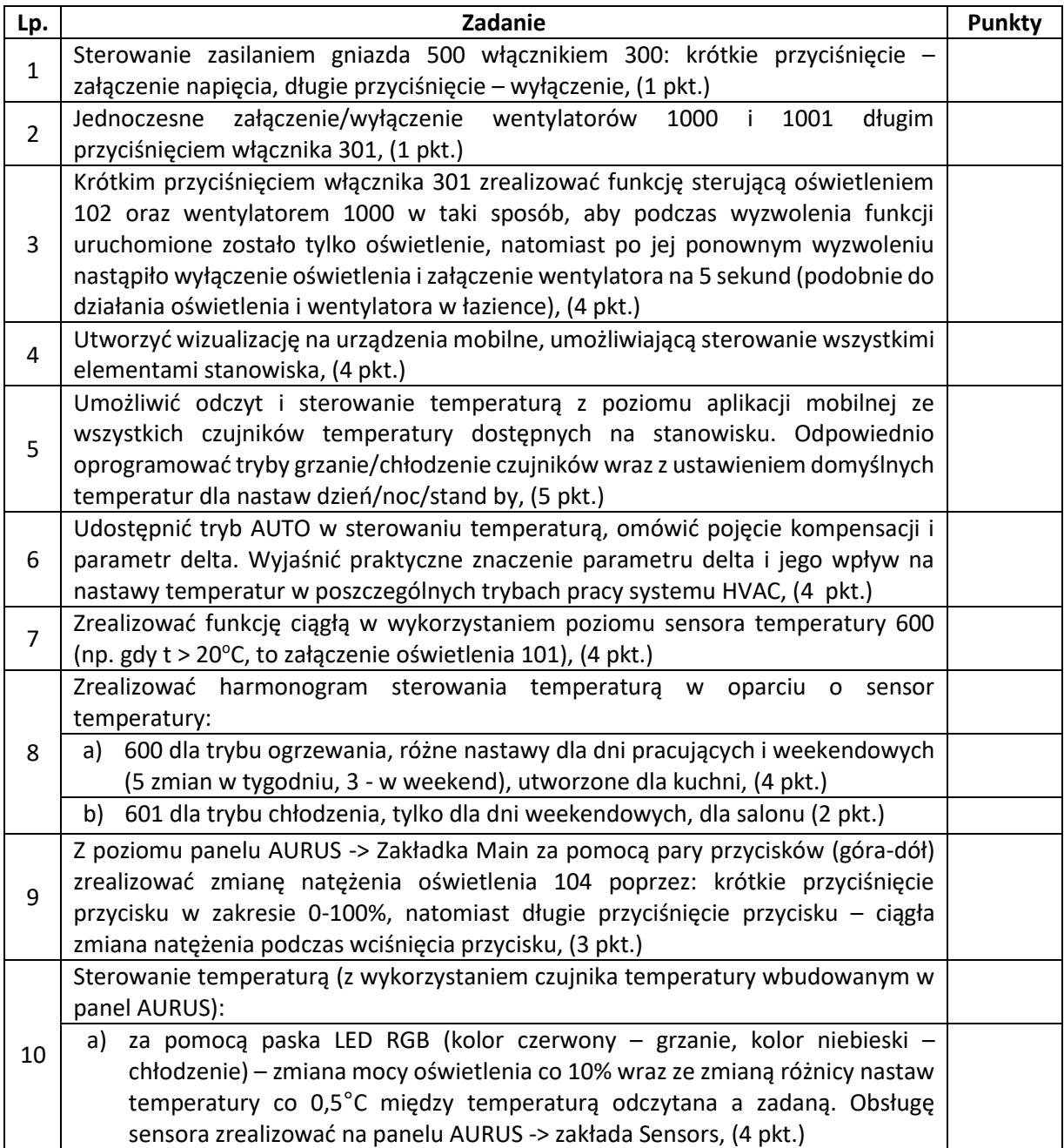

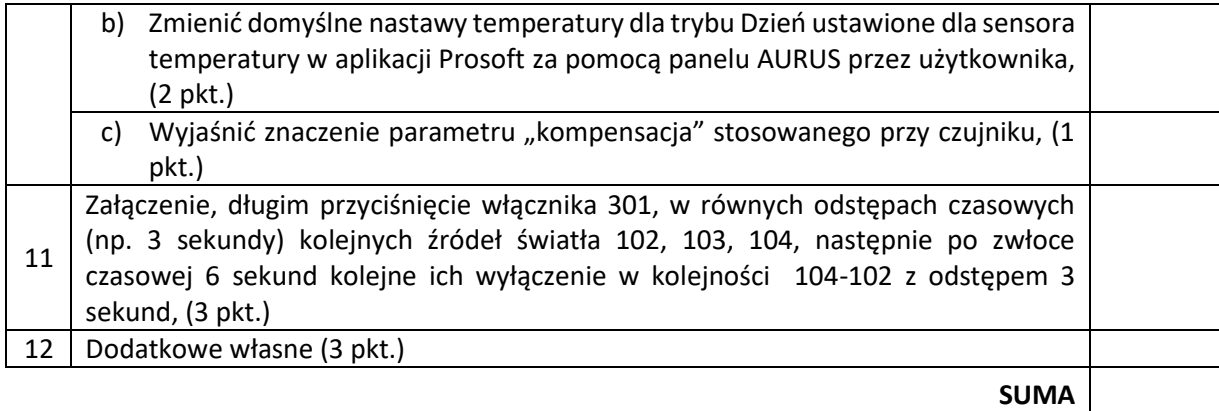